## How to obtain an eCard to use POWER Library resources at home

- 1. Go to https://powerlibrary.auto-graphics.com
- 2. Fill out the form you see below
- Students <u>CAN</u> use their school district email account to get an eCard
- Check the email account entered on the form and get eCard number

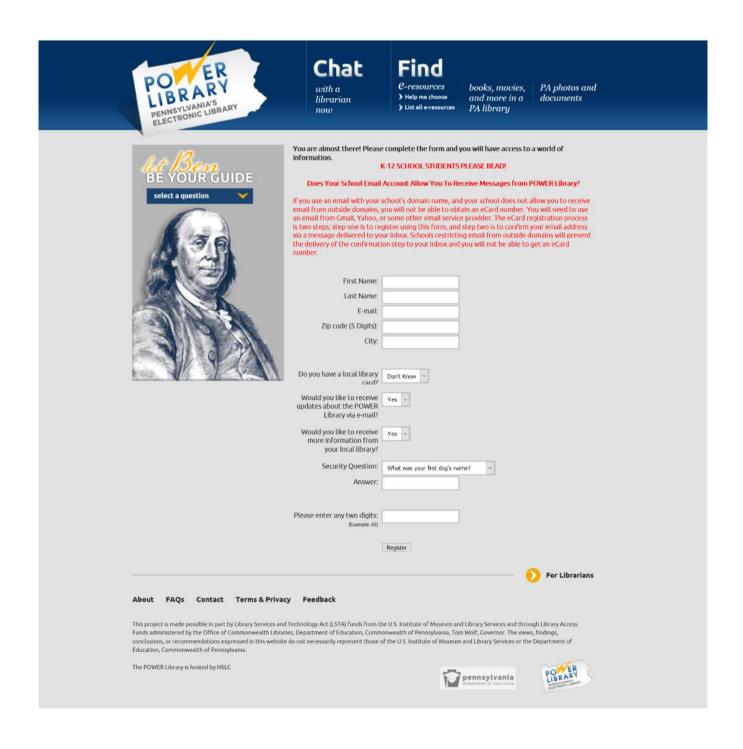